# A Manager's Guide to Onboarding New Employees

Target Audience: Managers that have direct reports

# Learning Objectives:

- 1. Distinguish the onboarding responsibilities between Human Resources and managers.
- 2. Describe the essential aspects of establishing connection.
- 3. List the steps involved with addressing system and equipment needs.
- 4. Identify each aspect involved in communicating expectations.
- 5. Describe the necessary steps in providing job specific training.

## Seat Time: 30 minutes

## Outline:

- Introduction
- Navigation
- Consider Your Own Experience
- Learning Objectives
- Onboarding Basics
- Onboarding Responsibilities
- Knowledge Check
- Onboarding Responsibility: Establishing Connection
- Onboarding Responsibility: Addressing System and Equipment Needs

- Knowledge Check
- Onboarding Responsibility: Communicating Expectations
- Onboarding Responsibility: Providing Job Specific Training
- Next Steps
- Summary
- Final Assessment
- Congratulations

# **Directions for Reviewers:**

- Please enable the "Track Changes" feature within the Review menu so that any edits made can be tracked.
- Additionally, please use the Comments feature (select "New Comment") when providing feedback.
- Please review for content accuracy and ensure all relevant information is captured; note any gaps.

Color Palette:

#### Fonts:

- Roboto Slab (headings, buttons)
- Roboto (body)

#### **Font Colors:**

- White font on
- Black font on all other colors in palette

## Avatar:

• 1 avatar to represent Daniella (Virtual Human Resources Representative)

# Module Resources/References:

 Job Aid – Onboarding New Employees.pdf (title = Quick Reference Guide – Onboarding New Employees)

#### **Global Comments:**

- Use Modern player in Storyline.
- Slides should have a 16:9 ratio with a size of 960x540 pixels.
- Seekbar should be available for learner on all slides and layers that have audio.
- Notes to the developer appear in [brackets] and should **not** appear as text on the slide.
- Slide numbers that include letters (e.g. a, b, c, etc.) represent layers for that slide.
- Buttons should be rectangular with the same color throughout; they should have hover states, be located on the lower right section of the slide; and text should be bolded,
- For knowledge checks and quizzes, answers appearing in bold are correct [please don't actually bold the text in module]; if nothing is bolded, correct answer is indicated in an alternate way in bracket notes to developer].

#### **Custom Slide Designs:**

General (border, slide titles, and directions)

| Slide Title | Directions |
|-------------|------------|
|             |            |
|             |            |
|             |            |
|             |            |
|             |            |
|             |            |
|             |            |

# Office 1

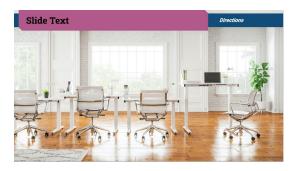

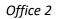

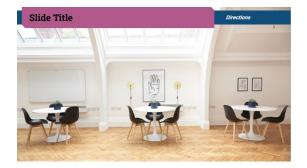

| Slide 1.1/ Menu Title: Introduction      |                      |                                                                                      | Objective:                                                  |
|------------------------------------------|----------------------|--------------------------------------------------------------------------------------|-------------------------------------------------------------|
| Visual / Display:                        | Slide Text:          | Narration / Voiceover:                                                               | Animation / Interaction:                                    |
|                                          | [Slide Title]        | Welcome to A Manager's Guide to                                                      |                                                             |
| Slide Design: Office 1 modified; move    | A Manager's Guide to | Onboarding New Employees. This course                                                | Next button is hidden.                                      |
| border to be vertically centered,        | Onboarding New       | will provide important information for                                               |                                                             |
| enlarge title shape and offset to right, | Employees            | managers and cover the key components of                                             | Border and title shape fade or fly                          |
| use large font for course title          | [Buttons]            | a successful onboarding experience for new employees. Click on the navigation button | in when VO starts. Buttons fade in timed with VO reference. |
| Navigation button and Start Course       | Navigation           | below to learn how to navigate through this                                          |                                                             |
| button aligned vertically                |                      | course or click on the start course button to                                        | Navigation button jumps to Slide                            |
|                                          | Start Course         | begin.                                                                               | 1.2; Start Course button jumps to                           |
|                                          |                      |                                                                                      | Slide 1.3.                                                  |

| Slide 1.2/ Menu Title: Navigating Throw  | igh This Course         |                                                | Objective:                        |
|------------------------------------------|-------------------------|------------------------------------------------|-----------------------------------|
| Visual / Display:                        | Slide Text:             | Narration / Voiceover:                         | Animation / Interaction:          |
|                                          | [Slide Title]           | Let's take a minute to learn how to navigate   |                                   |
| Slide Design: General                    | Navigating Through This | through this course. On the left is the menu,  | Next button is hidden until block |
|                                          | Course                  | which shows the topics covered in this         | arrow enters slide.               |
| Screenshot of the player while on the    |                         | course. The title highlighted on the menu      |                                   |
| Navigating Through This Course Slide     |                         | indicates the slide you are currently on. At   | Rectangles fade in timed with VO  |
| (the slide actually shown in the         |                         | the bottom and to the right of the menu,       | reference.                        |
| screenshot should be Slide Design:       |                         | you will see the play or pause button. Next    |                                   |
| Office 1 with a rectangle centered that  |                         | to that is the seekbar which shows your        | Block arrow enters and grows      |
| includes the text "Learn how to          |                         | progress through a particular slide. You can   | timed with VO reference.          |
| navigate through this course.")          |                         | drag the seekbar to go forward or backward     |                                   |
|                                          |                         | within the timeline on a slide. You can also   |                                   |
| Rectangles with a thick outline and no   |                         | use the restart button to go back to the       |                                   |
| fill surround each feature of the player |                         | beginning of the slide. Click on volume        |                                   |
| (in the screenshot) reviewed in the      |                         | control to adjust the volume. Select the       |                                   |
| narration; rectangles are sized to fit   |                         | accessibility controls to personalize your     |                                   |
| each feature.                            |                         | learning experience. The previous and next     |                                   |
|                                          |                         | buttons will allow you to go backwards or      |                                   |
| Block arrow pointing in the direction    |                         | forwards in the course. Additionally, there is |                                   |
| of the next button in the actual player  |                         | a resources button at the top right of the     |                                   |
| (not the screenshot).                    |                         | player. The resources section contains a job   |                                   |
|                                          |                         | aid summarizing the key onboarding steps       |                                   |

| that you'll learn about in this course. No | DW |
|--------------------------------------------|----|
| select the next button below to continu    | 2. |
|                                            |    |

| Slide 1.3/ Menu Title: Consider Your Ou | vn Experience                      |                                                                                                    | Objective:               |
|-----------------------------------------|------------------------------------|----------------------------------------------------------------------------------------------------|--------------------------|
| Visual / Display:                       | Slide Text:                        | Narration / Voiceover:                                                                                                    | Animation / Interaction: |
|                                         |                                    | Narration / Voiceover:<br>Hello, I'm Daniella, your virtual Human<br>Resources representative. I'll be helping to<br>guide you through this course. To begin,<br>take a moment to think about your own<br>experience when you were a new employee.<br>Was there anything that made your<br>experience positive and helped you to do<br>your job better? Was there anything<br>negative or something that you would have<br>changed about your experience? When you<br>are ready, click the reflect button below to<br>continue. |                          |
|                                         | experience<br>[Buttons]<br>Reflect |                                                                                                    |                          |

| Slide 1.3a/ Menu Title:                 |                            |                                            | Objective:                    |  |
|-----------------------------------------|----------------------------|--------------------------------------------|-------------------------------|--|
| Visual / Display:                       | Slide Text:                | Narration / Voiceover:                     | Animation / Interaction:      |  |
|                                         | [Slide Title shows through | Type your answers into the corresponding   |                               |  |
| Daniella avatar shows through from      | from base layer]           | text boxes below. Select the submit button | Directions and button fade in |  |
| base layer.                             |                            | when you are done.                         | together timed with VO        |  |
|                                         | [Directions]               |                                            | reference.                    |  |
| There are two questions on the screen   | Select the submit button   |                                            |                               |  |
| and two text entry fields. To the right | when you are done          |                                            | Submit button jumps to 1.3b.  |  |

| of Daniella is a wide rectangle with<br>text that asks the first question;<br>immediately below that (with no<br>space in between, to appear as part of<br>it) is another rectangle of the same<br>shape and size with a text entry field.<br>Repeat this for the second question,<br>which should appear further below. | [Question 1 text]<br>What was helpful to you<br>as a new employee or<br>made your experience<br>positive?<br>[Question 2 text]<br>What was something that<br>was negative or that you<br>would have liked to<br>change about your<br>experience? |  |
|----------------------------------------------------------------------------------------------------|----------------------------------------------------------------------------------------------------|--|
|                                                                                                    | [Buttons]<br>Submit                                                                                                    |  |

| Slide 1.3b/ Menu Title:                                                                                                    |                                                                                             |                                                                                                    | Objective:                                                                                  |
|----------------------------------------------------------------------------------------------------|---------------------------------------------------------------------------------------------|----------------------------------------------------------------------------------------------------|---------------------------------------------------------------------------------------------|
| Visual / Display:                                                                                                    | Slide Text:                                                                                 | Narration / Voiceover:                                                                                                    | Animation / Interaction:                                                                    |
| Daniella avatar appears in the center<br>of the screen holding a horizontal sign<br>with individual color block letters of: T,<br>H, A, N, and K on the first line and Y,<br>O, U on the second line (rotate | [Slide Title shows through<br>from base layer]<br>[Directions]<br>Select the next button to | Thank you for taking the time to reflect on<br>your own experience. You are encouraged to<br>keep your experiences in mind as you<br>progress through this course. Select the next<br>button from the navigation menu to | When the VO begins, each<br>individual color block letter fades<br>in, one after the other. |
| through different colors in the palette for the letters).                                                                                                    | continue                                                                                    | continue.                                                                                                    | Directions fade in timed with VO reference.                                                 |

| Slide 1.4/ Menu Title: Learning Objectives                            |                            | Objective:                                                                |                                                               |
|-----------------------------------------------------------------------|----------------------------|---------------------------------------------------------------------------|---------------------------------------------------------------|
| Visual / Display:                                                     | Slide Text:                | Narration / Voiceover:                                                    | Animation / Interaction:                                      |
|                                                                       | [Slide Title]              | Let's take a moment to review the learning                                |                                                               |
| Slide Design: Office 1                                                | Learning Objectives        | objectives for this course. [1] After completing A Manager's Guide to     | Next button is hidden. Slide<br>advances to 1.5 when timeline |
| Avatar of Daniella is the same<br>positive/talking pose from the base | Distinguish the onboarding | Onboarding New Employees, you will be able to: distinguish the onboarding | ends.                                                         |
|                                                                       | responsibilities           | responsibilities between Human Resources                                  |                                                               |

| layer of Slide 1.3 and is in the same   | between Human                            | and managers, describe the essential         | [1] Diagonal corner rectangle   |
|-----------------------------------------|------------------------------------------|----------------------------------------------|---------------------------------|
| location.                               | Resources and                            | aspects of establishing connection, list the | floats up onto the screen after |
|                                         | managers.                                | steps involved with addressing system and    | first sentence in VO ends.      |
| After the first sentence of narration   | • Describe the essential                 | equipment needs, identify each aspect        |                                 |
| completes, Daniella is replaced by a    | aspects of establishing                  | involved in communicating expectations,      | Each learning objective and     |
| diagonal corner rectangle (like the one | connection.                              | and describe the necessary steps in          | corresponding icon floats up    |
| used in the border) that fills most of  | • List the steps involved                | providing job specific training.             | together timed with the VO      |
| the screen and is semi-transparent.     | with addressing                          |                                              | reference.                      |
| The learning objectives are listed      | system and                               |                                              |                                 |
| within the rectangle and instead of     | equipment needs.                         |                                              |                                 |
| traditional bullet points each learning | <ul> <li>Identify each aspect</li> </ul> |                                              |                                 |
| objective is preceded by a checkmark    | involved in                              |                                              |                                 |
| inside of a square icon.                | communicating                            |                                              |                                 |
|                                         | expectations.                            |                                              |                                 |
|                                         | <ul> <li>Describe the</li> </ul>         |                                              |                                 |
|                                         | necessary steps in                       |                                              |                                 |
|                                         | providing job specific                   |                                              |                                 |
|                                         | training.                                |                                              |                                 |

| Slide 1.5/ Menu Title: Onboarding Basi                                                                                                    | Slide 1.5/ Menu Title: Onboarding Basics                                                                 |                                                                                                    |                                                                                                    |
|----------------------------------------------------------------------------------------------------|----------------------------------------------------------------------------------------------------|----------------------------------------------------------------------------------------------------|----------------------------------------------------------------------------------------------------|
| Visual / Display:                                                                                                    | Slide Text:                                                                                              | Narration / Voiceover:                                                                                                    | Animation / Interaction:                                                                                    |
| Slide Design: Office 1                                                                                                    | [Slide Title]<br>Onboarding Basics                                                                       | Let's begin by going over some onboarding basics. We'll discuss the following questions:                                                              | Next button is hidden until all rectangles have been selected.                                              |
| Avatar of Daniella is the same positive/talking pose from the                                                                                                    | [Directions]                                                                                             | What is onboarding? And why is training<br>needed? [1] Onboarding is the process of<br>integrating a new employee into an                             | Bulleted text fades in as each line is referenced by the VO. [1] It                                         |
| previous slide and is in the same location.                                                                                                    | Click on each of the boxes then click next                                                               | organization. A good onboarding process<br>provides key information and context for the                                                               | then fades out and the<br>Onboarding rectangle with text                                                    |
| Right before "What is onboarding?" is<br>asked, Daniella avatar changes pose to<br>gesture to the right of the slide. To the<br>right of Daniella, there is a short semi- | <ul><li>[Short semi-transparent rectangle]</li><li>What is onboarding?</li><li>Why is training</li></ul> | employee in areas such as their role within<br>the company, the company culture, essential<br>systems, standard processes, and important<br>policies. | and image fade in. Within the<br>rectangle the text appears first,<br>followed immediately by the<br>image. |
| transparent rectangle with two<br>questions. That rectangle is then<br>replaced by a large semi-transparent                                                               | needed?                                                                                                  | A successful onboarding program can have a significant impact on retention [2] and employee satisfaction. [3] Click on each of                        | [2] Rectangle with text and<br>image fades out. [3] Directions<br>fade in and the four diagonal             |

| rectangle with a header and text        | [Large semi-transparent     | the boxes to reveal an onboarding statistic. | corner rectangles fade in one by   |
|-----------------------------------------|-----------------------------|----------------------------------------------|------------------------------------|
| aligned at the top; under the text is a | rectangle]                  | When you are done, click the next button to  | one on the screen. This is a click |
| picture of employees meeting around     | Onboarding                  | continue.                                    | to reveal interaction; clicking is |
| a conference table.                     | The process of integrating  |                                              | restricted until timeline ends.    |
|                                         | a new employee into an      |                                              |                                    |
| Avatar remains and four diagonal        | organization.               |                                              |                                    |
| corner rectangles take the place of the | _                           |                                              |                                    |
| onboarding text/image. Rectangles are   | [Labels for diagonal corner |                                              |                                    |
| set up in a square formation.           | rectangles]                 |                                              |                                    |
|                                         |                             |                                              |                                    |
| Diagonal corner rectangles have hover   | EMPLOYEE RETENTION          |                                              |                                    |
| and selected states. The selected       |                             |                                              |                                    |
| states include a green checkmark icon.  | PROFICIENCY                 |                                              |                                    |
| U U U U U U U U U U U U U U U U U U U   |                             |                                              |                                    |
|                                         | PERFORMANCE GOALS           |                                              |                                    |
|                                         |                             |                                              |                                    |
|                                         | REVENUE                     |                                              |                                    |

| Slide 1.5a/ Menu Title:                                  |                                             | Objective:                                                                         |                          |
|----------------------------------------------------------|---------------------------------------------|------------------------------------------------------------------------------------|--------------------------|
| Visual / Display:                                        | Slide Text:                                 | Narration / Voiceover:                                                             | Animation / Interaction: |
| [EMPLOYEE RETENTION layer]                               | [Slide Title shows through from base layer] | The significance of a positive and organized onboarding experience can be profound |                          |
| Avatar, four diagonal corner                             |                                             | when it comes to employee retention.                                               |                          |
| rectangles, and directions show through from base layer. | [Text for Employee                          |                                                                                    |                          |
|                                                          | Retention rectangle]                        |                                                                                    |                          |
|                                                          | A strategic and well-                       |                                                                                    |                          |
|                                                          | executed employee<br>onboarding program can |                                                                                    |                          |
|                                                          | improve employee                            |                                                                                    |                          |
|                                                          | retention by 82%.                           |                                                                                    |                          |
|                                                          | - Brandon Hall Group                        |                                                                                    |                          |

| Slide 1.5b/ Menu Title:                     |                                                                                                    |                                                                                                    | Objective:               |
|---------------------------------------------|----------------------------------------------------------------------------------------------------|----------------------------------------------------------------------------------------------------|--------------------------|
| Visual / Display:                           | Slide Text:                                                                                         | Narration / Voiceover:                                                                                                    | Animation / Interaction: |
| [PROFICIENCY layer]<br>Same visuals as 1.5a | [Slide Title shows through<br>from base layer]<br>[Text for Proficiency<br>rectangle]               | An extended onboarding program can give<br>new hires valuable experience that will allow<br>them to further their skill set and increase<br>productivity quicker. |                          |
|                                             | A year long onboarding<br>program can help<br>employees become fully<br>proficient 34 times faster. |                                                                                                    |                          |
|                                             | - Atrivity                                                                                          |                                                                                                    |                          |

| Slide 1.5c/ Menu Title:                           |                                                                                                    |                                                                                                    | Objective:               |  |
|---------------------------------------------------|----------------------------------------------------------------------------------------------------|----------------------------------------------------------------------------------------------------|--------------------------|--|
| Visual / Display:                                 | Slide Text:                                                                                                    | Narration / Voiceover:                                                                                                    | Animation / Interaction: |  |
| [PERFORMANCE GOALS layer]<br>Same visuals as 1.5a | [Slide Title shows through<br>from base layer]<br>[Text for Performance<br>Goals rectangle]<br>Over 75% of employees<br>who went through a<br>formalized onboarding<br>process met their first<br>performance goals.<br>-eLearning Industry | New employees that go through a<br>formalized onboarding process are more<br>prepared to meet initial performance<br>targets and goals. |                          |  |

| Slide 1.5d/ Menu Title: |                            |                                             | Objective:               |
|-------------------------|----------------------------|---------------------------------------------|--------------------------|
| Visual / Display:       | Slide Text:                | Narration / Voiceover:                      | Animation / Interaction: |
|                         | [Slide Title shows through | Employees that are engaged,                 |                          |
| [REVENUE layer]         | from base layer]           | knowledgeable, and motivated to work can    |                          |
|                         |                            | positively impact a business's bottom line. |                          |
| Same visuals as 1.5a    |                            |                                             |                          |

| Businesses using an<br>organized onboarding<br>process may see up to a<br>60% increase in annual |  |
|--------------------------------------------------------------------------------------------------|--|
| revenue.<br>- Northpass                                                                          |  |

| Slide 1.6/ Menu Title: Onboarding Resp                                                                                                 | Slide 1.6/ Menu Title: Onboarding Responsibilities |                                                                                                    |                                                                      |
|----------------------------------------------------------------------------------------------------|----------------------------------------------------|----------------------------------------------------------------------------------------------------|----------------------------------------------------------------------|
| Visual / Display:                                                                                                    | Slide Text:                                        | Narration / Voiceover:                                                                                                    | Animation / Interaction:                                             |
| Slide Design: General                                                                                                    | [Slide Title]<br>Onboarding<br>Responsibilities    | When it comes to onboarding new<br>employees, there are some components that<br>will be handled by Human Resources, while | Next button is hidden.                                               |
| Daniella avatar appears in same pose<br>as prior slide but is now on the far ride                                                      | [Directions]                                       | others will be the responsibility of the manager. Click on the Human Resources tab                                        | Chevron tabs fly in from left and directions fade in, all timed with |
| side of the screen.                                                                                                    | Click on the Human<br>Resources tab                | to learn more about their specific responsibilities.                                                                      | VO reference.                                                        |
| Two chevrons tabs, each in a different<br>color are next to each other                                                                 | [Chevron labels]                                   |                                                                                                    | Clicking on chevron is restricted until timeline ends.               |
| horizontally and aligned under the<br>title; each is a different color. Avatar                                                         | Human Resources                                    |                                                                                                    | Jump to 1.6a when learner clicks                                     |
| changes pose to facing to the left of<br>the screen and gesturing to the up/left<br>when Human Resources chevron<br>enters the screen. | Manager                                            |                                                                                                    | on Human Resources tab.                                              |

| Slide 1.6a/ Menu Title:               |                            |                                             | Objective: 1                       |
|---------------------------------------|----------------------------|---------------------------------------------|------------------------------------|
| Visual / Display:                     | Slide Text:                | Narration / Voiceover:                      | Animation / Interaction:           |
| Base layer objects are hidden, except | [Slide Title shows through | Human Resources will engage in initial      |                                    |
| for slide title.                      | from base layer]           | communications with the employee,           | Next button remains hidden.        |
|                                       |                            | beginning with the job offer and continuing |                                    |
| The Human Resources chevron is        | [Directions]               | through the employee's first day of work.   | Human Resources chevron flies      |
| recreated on this layer (instead of   | Click on the Manager tab   | They are also responsible for creating the  | in from left when timeline starts. |

| showing through from base) and is in                                                                                                    |                                                                                                    | employee's record in the company system                                                                                                    | Bullet text fades in one by one                                                                                                    |
|----------------------------------------------------------------------------------------------------|----------------------------------------------------------------------------------------------------|----------------------------------------------------------------------------------------------------|----------------------------------------------------------------------------------------------------|
| the same position as 1.6. The chevron                                                                                                    | [Rectangle text]                                                                                                    | and managing standard company wide                                                                                                    | timed with VO reference.                                                                                                    |
| the same position as 1.6. The chevron<br>has a diagonal corner rectangle placed<br>behind it that fills most of the screen;<br>the rectangle has no fill only an outline<br>that matches the color of the chevron.<br>Within the rectangle, bulleted text is<br>aligned on the left side under the<br>Human Resources chevron and<br>Daniella avatar is on the far right in a<br>talking pose facing learner but | <ul> <li>[Rectangle text]</li> <li>Sending initial communications</li> <li>Creating the employee's record</li> <li>Managing standard company wide processes</li> <li>Facilitating benefits enrollment</li> </ul> | and managing standard company wide<br>processes like setting the employee up in the<br>payroll system. Human Resources will also<br>assist the new employee with the benefits<br>enrollment process and will ensure that they<br>complete the initial required training<br>modules for annual compliance. Click on the<br>Manager tab to continue. | timed with VO reference.<br>Manager tab flies in from left<br>and directions fade in, both<br>timed with VO reference.<br>Jump to 1.6b when learner clicks<br>on Manager tab. |
| gesturing to the left.                                                                                                    | Addressing initial                                                                                                    |                                                                                                    |                                                                                                    |
| Manager chevron is recreated on this layer.                                                                                                    | annual compliance<br>training                                                                                                    |                                                                                                    |                                                                                                    |

| Slide 1.6b/ Menu Title:                                                                                                    |                                                                                                    |                                                                                                    | Objective: 1                                                                                        |
|----------------------------------------------------------------------------------------------------|----------------------------------------------------------------------------------------------------|----------------------------------------------------------------------------------------------------|----------------------------------------------------------------------------------------------------|
| Visual / Display:                                                                                                    | Slide Text:                                                                                                    | Narration / Voiceover:                                                                                                    | Animation / Interaction:                                                                            |
| Base layer objects are hidden, except<br>for slide title.<br>The Manager chevron is recreated on                                                                                                    | <ul> <li>[Slide Title shows through<br/>from base layer]</li> <li>[Rectangle text]</li> <li>Engaging in ongoing</li> </ul>                                                                                       | Alternately, the manager's responsibilities<br>will be to engage in ongoing<br>communications with the new employee,<br>from the time they have officially accepted<br>the job offer and continuing throughout the                                                                                                    | Next button will be displayed<br>when timeline ends on this layer.<br>Manager chevron flies in from |
| this layer (instead of showing through<br>from base) and is placed in the same<br>position as 1.6. The chevron has a<br>diagonal corner rectangle placed<br>behind it that fills most of the screen;<br>the rectangle has no fill only an outline<br>that matches the color of the chevron.<br>Within the rectangle, Daniella avatar is<br>on the far left in a talking pose facing<br>learner but gesturing to the right;<br>bulleted text is aligned under the<br>Manager chevron. | <ul> <li>Engaging in ongoing communications</li> <li>Establishing connect</li> <li>Addressing system and equipment needs</li> <li>Communicating expectations</li> <li>Providing job specific training</li> </ul> | entire onboarding process. The manager is<br>responsible for four key components of the<br>onboarding process: establishing<br>connection, addressing system and<br>equipment needs, communicating<br>expectations, and providing job specific<br>training. We'll learn more about each of<br>those components in this course. | left when timeline starts. Bullet<br>text fades in one by one timed<br>with VO reference.           |

| Communicating expectations            |  |
|---------------------------------------|--|
| Establishing connection               |  |
| Engaging in ongoing<br>communications |  |
| Providing job specific<br>training    |  |

| Slide 1.7a/ Menu Title:                                                                                                    |                                                                                                    |                                                                                                    | Objective: 1                                                                                                    |
|----------------------------------------------------------------------------------------------------|----------------------------------------------------------------------------------------------------|----------------------------------------------------------------------------------------------------|----------------------------------------------------------------------------------------------------|
| Visual / Display:                                                                                                    | Slide Text:                                                                                                    | Narration / Voiceover:                                                                                                    | Animation / Interaction:                                                                                                    |
| [Custom feedback layer – Correct]<br>Items from base layer are hidden. A<br>large solid fill rectangle is centered on<br>the slide. Within the rectangle, in the<br>upper left corner there is a green icon<br>representing correct (e.g. a<br>checkmark); all text is to the right of<br>that; there is a large header and under<br>that is the learner's score; under that<br>is summary text.<br>In the bottom right of the rectangle is<br>a button. | <ul> <li>[Slide Title shows through<br/>from base layer]</li> <li>[Header]</li> <li>GREAT JOB!</li> <li>[Learner's score]</li> <li>You got [X]/10 correct.</li> <li>[Summary text]</li> <li>Engage in ongoing<br/>communications</li> <li>Establish connection</li> <li>Address system and<br/>equipment needs</li> <li>Communicate<br/>expectations</li> <li>Provide job specific<br/>training</li> <li>[Buttons]<br/>Continue</li> </ul> | Great job! You correctly matched eight or<br>more of the onboarding tasks with the entity<br>responsible for overseeing them. As a<br>reminder, while Human Resources plays an<br>important role in the initial stages of<br>onboarding a new employee, it is the<br>manager's responsibility to engage in<br>ongoing communications, establish<br>connection, address system and equipment<br>needs, communicate expectations, and<br>provide job specific training. We already<br>discussed how communication with the new<br>employee should begin from the time they<br>have officially accepted the job offer and<br>continue throughout the entire onboarding<br>process. Now, let's learn more about each of<br>the other key onboarding processes listed.<br>Select the continue button to advance to the<br>next slide. | Summary bullets fly in from<br>bottom one by one and continue<br>button fades in; all time with VO<br>reference.<br>Continue button jumps to 1.8. |

| Slide 1.7b/ Menu Title:                               |                                |                                                                                                    | Objective: 1                                |
|-------------------------------------------------------|--------------------------------|----------------------------------------------------------------------------------------------------|---------------------------------------------|
| Visual / Display:                                     | Slide Text:                    | Narration / Voiceover:                                                                                                    | Animation / Interaction:                    |
|                                                       | [Slide Title shows through     | Sorry, but that's not right. You correctly                                                                                           |                                             |
| [Custom feedback layer – Incorrect]                   | from base layer]               | matched less than eight of the onboarding                                                                                            | Summary bullets fly in from                 |
|                                                       |                                | tasks with the entity responsible for                                                                                                | bottom one by one and continue              |
| Same visuals as 1.7a except icon                      | [Header]                       | overseeing them. As a reminder, while                                                                                                | button fades in; all time with VO           |
| should be red and represent incorrect<br>(e.g. an X). | SORRY, THAT'S<br>INCORRECT.    | Human Resources plays an important role in<br>the initial stages of onboarding a new<br>employee, it is the manager's responsibility | reference.<br>Continue button jumps to 1.8. |
|                                                       | [Learner's score]              | to engage in ongoing communications,                                                                                                 |                                             |
|                                                       | You got [X]/10 correct.        | establish connection, address system and equipment needs, communicate                                                                |                                             |
|                                                       | [Summary text is same as 1.7a] | expectations, and provide job specific<br>training. We already discussed how<br>communication with the new employee                  |                                             |
|                                                       | [Buttons]                      | should begin from the time they have                                                                                                 |                                             |
|                                                       | Continue                       | officially accepted the job offer and continue throughout the entire onboarding process.                                             |                                             |
|                                                       |                                | Now, let's learn more about each of the                                                                                              |                                             |
|                                                       |                                | other key onboarding processes listed. Select                                                                                        |                                             |
|                                                       |                                | the continue button to advance to the next                                                                                           |                                             |
|                                                       |                                | slide.                                                                                                    |                                             |

| Slide 1.7c/ Menu Title:                                                                                                    |                                                                                                    |                                                                                                    | Objective: 1                                                                                                   |
|----------------------------------------------------------------------------------------------------|----------------------------------------------------------------------------------------------------|----------------------------------------------------------------------------------------------------|----------------------------------------------------------------------------------------------------|
| Visual / Display:                                                                                                    | Slide Text:                                                                                                    | Narration / Voiceover:                                                                                                    | Animation / Interaction:                                                                                       |
| [Custom feedback layer – Try Again]<br>Same visuals as 1.7a except icon<br>should be yellow and represent try<br>again (e.g. a semi-circle back) and in<br>place of a summary there is a hint. | [Slide Title shows through<br>from base layer]<br>[Header]<br><b>NOT QUITE. TRY AGAIN!</b><br>[Learner's score]<br>You got [X]/10 correct.<br>[Hint text] | That's not quite right. You correctly matched<br>less than eight of the onboarding tasks with<br>the entity responsible for overseeing them.<br>Let's see if you can improve your score.<br>Remember that Human Resources has five<br>distinct responsibilities in the onboarding<br>process, and the Manager has a different set<br>of five key responsibilities. Select the try<br>again button to retake the knowledge check<br>activity. | Hint bullets fly in from bottom<br>one by one and try again button<br>fades in; all time with VO<br>reference. |

| HINT                                                                                                    |
|----------------------------------------------------------------------------------------------------|
| <ul> <li>Human Resources has<br/>five responsibilities</li> <li>Manager has five<br/>responsibilities</li> </ul> |
| [Buttons]<br>Try Again                                                                                           |

| Slide 1.8/ Menu Title: Establishing Connection |                            |                                                | Objective: 2                      |
|------------------------------------------------|----------------------------|------------------------------------------------|-----------------------------------|
| Visual / Display:                              | Slide Text:                | Narration / Voiceover:                         | Animation / Interaction:          |
| On left half of screen is an image of a        | [Slide Title]              | The first essential component of onboarding    | Next button is hidden when        |
| pyramid that incorporates the colors           | Establishing Connection    | is establishing connection which covers five   | timeline starts, it returns to    |
| in palette.                                    |                            | aspects: welcome, team, workspace,             | normal when layers a – e have     |
|                                                | [Directions]               | company culture, and network. Each of          | been visited (Welcome, Team,      |
| Behind the pyramid are five solid fill         | Click on each button, then | these aspects are important in creating a      | Workspace, Company Culture,       |
| rectangles (width of pyramid) stacked          | click next to continue     | positive foundation for your employee as       | and Network).                     |
| vertically to represent five layers of         |                            | they begin their new role. The experience a    |                                   |
| the pyramid. Rectangles have a                 | [Buttons – top to bottom]  | new employee has in their first week or two    | Show layer 1.8f when timeline     |
| contrasting color outline. Each                |                            | on the job can set the tone for the future. As | starts.                           |
| rectangle has a line connecting it to a        | NETWORK [1]                | a manager, you should strive to create a       |                                   |
| rounded button on the right side of            |                            | positive experience that reinforces the        | When user clicks [1] jump to      |
| the slide. Buttons have same color and         | COMPANY CULTURE [2]        | employee's belief that they made a good        | layer 1.8a; [2] jump to 1.8b, [3] |
| outline as rectangle. (see sample              |                            | choice in taking the position. Let's review    | jump to 1.8c; [4] jump to 1.8d;   |
| below)                                         | WORKSPACE [3]              | each of the aspects of establishing            | [5] jump to 1.8e.                 |
| NETWORK                                        |                            | connection in more detail now. Click on each   |                                   |
| COMPANY CULTURE                                | TEAM [4]                   | button to learn more. Once you've selected     |                                   |
| WORKSPACE                                      |                            | all of the buttons, click next to continue.    |                                   |
| ТЕАМ                                           | WELCOME [5]                |                                                |                                   |
| WELCOME                                        |                            |                                                |                                   |
| Buttons are part of a button set and           |                            |                                                |                                   |
| have hover, visited, and selected              |                            |                                                |                                   |
| states.                                        |                            |                                                |                                   |

| Slide 1.8a/ Menu Title:                                                                                                    |                                                                                  |                                                                                                    | Objective: 2                                                                                                    |
|----------------------------------------------------------------------------------------------------|----------------------------------------------------------------------------------|----------------------------------------------------------------------------------------------------|----------------------------------------------------------------------------------------------------|
| Visual / Display:                                                                                                    | Slide Text:                                                                      | Narration / Voiceover:                                                                                                    | Animation / Interaction:                                                                                                    |
| [WELCOME layer]<br>From base layer the pyramid image<br>and rectangles are hidden, all other<br>base layer items are visible.                                                                                                    | [Slide Title and directions<br>show through from base<br>layer]<br>[Square text] | A great way to welcome someone to the<br>company is to give them a card or note on<br>their first day along with some company<br>branded items, such as a mug, water bottle,<br>tote bag, or similar. You can package it up | Square is present when timeline<br>starts. The image and then text<br>each fade in one after the other<br>when audio starts. |
| Solid fill square is placed over the area<br>that the pyramid and rectangles<br>occupied. Within the square is a large<br>image occupying most of the space<br>with some text occupying the<br>remaining space. Image is of a<br>notecard or welcome message. | Write a welcome message<br>and pair with some<br>company branded items.          | nicely in a gift bag or basket and present it<br>to them upon their arrival.                                                                                                    |                                                                                                    |

| Slide 1.8b/ Menu Title:                                                                  |                                                                                                    |                                                                                                    | Objective: 2             |
|------------------------------------------------------------------------------------------|----------------------------------------------------------------------------------------------------|----------------------------------------------------------------------------------------------------|--------------------------|
| Visual / Display:                                                                        | Slide Text:                                                                                                    | Narration / Voiceover:                                                                                                    | Animation / Interaction: |
| [TEAM layer]<br>Same visuals as 1.8a except image is of<br>people eating around a table. | [Slide Title and directions<br>show through from base<br>layer]<br>[Square text]<br>Set up an informal<br>meeting with the rest of<br>the team. | Be sure to set up some informal opportunity<br>for the new employee to meet with other<br>members of their direct team. A great way<br>to do this is by having a group lunch. You<br>may want to reserve one of the company<br>conference rooms and order in or you can<br>choose to go offsite to a local restaurant. | Same as 1.8a             |

| Slide 1.8c/ Menu Title:                |                             | Objective: 2                                    |                          |
|----------------------------------------|-----------------------------|-------------------------------------------------|--------------------------|
| Visual / Display:                      | Slide Text:                 | Narration / Voiceover:                          | Animation / Interaction: |
| [WORKSPACE layer]                      | [Slide Title and directions | It's important that the new employee have a     | Same as 1.8a             |
| Same visuals as 1.8a except image is a | show through from base      | space of their own they can personalize,        |                          |
| nicely decorated and personalized (yet | layer]                      | whether it's a whole office, a cubicle, or just |                          |
| professional) desk / workspace.        |                             | a desk. Encourage the new employee to           |                          |
|                                        | [Square text]               | decorate their space and bring in items such    |                          |

| Encourage the employee<br>to personalize their<br>workspace. | as personal photos or artwork that are meaningful to them. |  |
|--------------------------------------------------------------|------------------------------------------------------------|--|
|--------------------------------------------------------------|------------------------------------------------------------|--|

| Slide 1.8d/ Menu Title:                                                                                           |                                                                                                    | Objective: 2                                                                                                    |                          |
|----------------------------------------------------------------------------------------------------|----------------------------------------------------------------------------------------------------|----------------------------------------------------------------------------------------------------|--------------------------|
| Visual / Display:                                                                                                 | Slide Text:                                                                                                    | Narration / Voiceover:                                                                                                    | Animation / Interaction: |
| [COMPANY CULTURE layer]<br>Same visuals as 1.8a except image is<br>motivational relating to mission or<br>values. | [Slide Title and directions<br>show through from base<br>layer]<br>[Square text]<br>Discuss company culture<br>including things like<br>mission, values, and<br>norms. | Be sure to discuss company culture with the<br>new employee. It's important they<br>understand the company's guiding<br>statements such as mission, vision, and<br>values and how those are put into practice.<br>Also discuss any company norms such as<br>socializing with others, work attire,<br>communication preferences, and other<br>relevant information that will help them<br>acclimate to their new position. | Same as 1.8a             |

| Slide 1.8e/ Menu Title:                                                                                            |                                                                                                    | Objective: 2                                                                                                    |                          |
|----------------------------------------------------------------------------------------------------|----------------------------------------------------------------------------------------------------|----------------------------------------------------------------------------------------------------|--------------------------|
| Visual / Display:                                                                                                  | Slide Text:                                                                                                    | Narration / Voiceover:                                                                                                    | Animation / Interaction: |
| [NETWORK layer]<br>Same visuals as 1.8a except image is<br>two or more employees talking in<br>office environment. | [Slide Title and directions<br>show through from base<br>layer]<br>[Square text]<br>Identify key offices and<br>people to help them<br>establish their work<br>network. | Provide the new employee with a list of<br>individuals and offices they should connect<br>with. Encourage them to set up some initial<br>informational meetings to learn more about<br>these offices and the specific work the<br>individuals in each office do. This will help<br>the new employee establish their network<br>and be more effective in their position. | Same as 1.8a             |

| Slide 1.8f/ Menu Title: |                                             |                                                                                          | Objective: 2                                           |
|-------------------------|---------------------------------------------|------------------------------------------------------------------------------------------|--------------------------------------------------------|
| Visual / Display:       | Slide Text:                                 | Narration / Voiceover:                                                                   | Animation / Interaction:                               |
| [Initial landing layer] | [Slide Title shows through from base layer] | The first essential component of onboarding is establishing connection which covers five | Pyramid image fades in as timeline starts. Each button |

| All objects from base layer are hidden    | [Directions]               | aspects: welcome, team, workspace,              | (along with its corresponding line |
|-------------------------------------------|----------------------------|-------------------------------------------------|------------------------------------|
| except Slide Title.                       | Click on each button, then | company culture, and network. Each of           | and rectangle fade in timed with   |
|                                           | click next to continue     | these aspects [1] are important in creating a   | the VO reference.                  |
| Visuals/objects from 1.8a are             |                            | positive [2] foundation for your employee as    |                                    |
| replicated on this layer, but buttons     | [Buttons – top to bottom]  | they begin their new role. The experience a     | [1] Rectangle fades in             |
| are not clickable and have no states.     |                            | new employee has in their first week or two     | [2], [3], [4] Text enters, wipes   |
| This layer will be used for the initial   | NETWORK                    | on the job can set the [3] tone for the future. | from left                          |
| audio and corresponding animation         |                            | As a manager, you should strive to create a     |                                    |
| only.                                     | COMPANY CULTURE            | [4] positive experience that reinforces the     | [5] Rectangle and text fade out    |
|                                           |                            | employee's belief that they made a good         | together                           |
| Solid fill square is placed over the area | WORKSPACE                  | choice in taking the position. [5] Let's review |                                    |
| that the pyramid and rectangles           |                            | each of the aspects of establishing             |                                    |
| occupied (same color as other layers).    | TEAM                       | connection in more detail now. Click on each    |                                    |
| Rectangle text is in large bold font and  |                            | button to learn more. Once you've selected      |                                    |
| spaced evenly vertically within the       | WELCOME                    | all of the buttons, click next to continue.     |                                    |
| rectangle.                                |                            |                                                 |                                    |
|                                           |                            |                                                 |                                    |
|                                           | [Rectangle text]           |                                                 |                                    |
|                                           | Foundation [2]             |                                                 |                                    |
|                                           | Tone [3]                   |                                                 |                                    |
|                                           | Positive Experience [4]    |                                                 |                                    |

| Slide 1.9/ Menu Title: Addressing System and Equipment Needs |                          |                                             | Objective: 3                        |  |
|--------------------------------------------------------------|--------------------------|---------------------------------------------|-------------------------------------|--|
| Visual / Display:                                            | Slide Text:              | Narration / Voiceover:                      | Animation / Interaction:            |  |
| Slide Design: General                                        | [Slide Title]            | The next step in onboarding is addressing   | Next button is hidden when          |  |
|                                                              | Addressing System and    | system and equipment needs. The three       | timeline starts and is revealed     |  |
| Image covering most of the screen sits                       | Equipment Needs          | main areas that you should address with     | once learner has clicked on all     |  |
| below the title / border. Image is of                        |                          | your new employee are providing necessary   | three images.                       |  |
| employee sitting at desk and there are                       | [Directions]             | equipment, obtaining access to systems, and |                                     |  |
| three office items the learner could                         | Click on the laptop, the | reviewing systems. Within the image on this | Directions fade in; Zoom in on      |  |
| click on (laptop, monitor, and data                          | data printout, and the   | slide click on the laptop, the data report  | each of the three office items; all |  |
| printout).                                                   | monitor                  | printout, and the monitor to learn more.    | timed with the VO reference.        |  |
|                                                              |                          |                                             |                                     |  |
|                                                              |                          |                                             |                                     |  |

|  | Jump to 1.9a when leaner clicks    |
|--|------------------------------------|
|  | on laptop; 1.9b for data printout; |
|  | 1.9c for monitor.                  |

| Slide 1.9a/ Menu Title:                                       |                                                                                                    |                                                                                     | Objective: 3                                                    |
|---------------------------------------------------------------|----------------------------------------------------------------------------------------------------|-------------------------------------------------------------------------------------|-----------------------------------------------------------------|
| Visual / Display:                                             | Slide Text:                                                                                                    | Narration / Voiceover:                                                              | Animation / Interaction:                                        |
| All visuals from base layer show through.                     | [Slide Title shows through from base layer]                                                                                             | Ensure your new employee has all of the equipment they will need to do their job.   | Rectangle and header fade in                                    |
| On right third of slide, there's a semi-                      | [Rectangle header]                                                                                                    | Consider things like: an office phone, a desktop or laptop computer, a dual monitor | when VO starts, followed by<br>"Tip:". Other text fades in with |
| transparent diagonal corner rectangle with a header and text. | Providing necessary equipment                                                                                                    | setup, employee ID badge, and keys to the office.                                   | VO reference.                                                   |
|                                                               | [Rectangle text]                                                                                                    |                                                                                     |                                                                 |
|                                                               | TIP:                                                                                                    |                                                                                     |                                                                 |
|                                                               | Consider equipment such as                                                                                                    |                                                                                     |                                                                 |
|                                                               | <ul> <li>office phone</li> <li>desktop or laptop<br/>computer</li> <li>dual monitor</li> <li>employee ID badge</li> <li>keys</li> </ul> |                                                                                     |                                                                 |

| Slide 1.9b/ Menu Title: |                                                                                             |                                                                                                    | Objective: 3             |  |
|-------------------------|---------------------------------------------------------------------------------------------|----------------------------------------------------------------------------------------------------|--------------------------|--|
| Visual / Display:       | Slide Text:                                                                                 | Narration / Voiceover:                                                                                                    | Animation / Interaction: |  |
| Same visuals as 1.9a    | [Slide Title shows through<br>from base layer]<br>[Rectangle header]<br>Obtaining access to | Make sure that you have secured the<br>required access to any systems your<br>employee will need to do their job. This can<br>be done through completing a request with<br>the Information Technology department. | Same as 1.9a             |  |
|                         | systems                                                                                     |                                                                                                    |                          |  |

| [Rectangle text]                                                                              |
|-----------------------------------------------------------------------------------------------|
| TIP:                                                                                          |
| <ul> <li>Complete a request<br/>with the Information<br/>Technology<br/>department</li> </ul> |

| Slide 1.9c/ Menu Title:                   |                                                                                                    |                                                                                                    | Objective: 3                             |
|-------------------------------------------|----------------------------------------------------------------------------------------------------|----------------------------------------------------------------------------------------------------|------------------------------------------|
| Visual / Display:                         | Slide Text:                                                                                                    | Narration / Voiceover:                                                                                                    | Animation / Interaction:                 |
| Visual / Display:<br>Same visuals as 1.9a | [Slide Title shows through<br>from base layer]<br>[Rectangle header]<br><b>Reviewing systems</b><br>[Rectangle text]<br>TIP:                                                    | Narration / Voiceover:<br>Once your employee has access, make sure<br>they know how to log into each system and<br>use the system accordingly. Connect them<br>with existing system manuals or company<br>guides. Direct them to the Information<br>Technology department for further<br>assistance. | Animation / Interaction:<br>Same as 1.9a |
|                                           | <ul> <li>Review how to log<br/>into and use systems</li> <li>Provide manuals or<br/>guides</li> <li>Direct them to the<br/>Information<br/>Technology<br/>department</li> </ul> |                                                                                                    |                                          |

| Slide 1.10/ Menu Title: Knowledge Che | Objective: 2    |                                            |                                    |
|---------------------------------------|-----------------|--------------------------------------------|------------------------------------|
| Visual / Display:                     | Slide Text:     | Narration / Voiceover:                     | Animation / Interaction:           |
| Slide Design: General – modified with | [Slide Title]   | Let's pause again to check your learning   | Review text and rectangles fade    |
| a solid background from color palette | Knowledge Check | now that we've reviewed two components     | in timed with VO reference.        |
| (use same color as 1.7)               | [Review Text]   | of onboarding. The Establishing Connection |                                    |
|                                       |                 | component of onboarding consists of these  | [1] Review text and all rectangles |
|                                       |                 | aspects: welcome, team, workspace,         | (except Company Culture) fade      |

| Review text in transparent text box                                  | The Establishing                         | company culture, and network. [1] Which of | out. Question parts fade in timed                              |
|----------------------------------------------------------------------|------------------------------------------|--------------------------------------------|----------------------------------------------------------------|
| appears under title. Review rectangles                               | Connection component                     | the descriptions below represent what      | with VO reference and the                                      |
| are solid filled color with bold text and                            | consists of these aspects:               | should occur in the company culture aspect | "company culture" rectangle                                    |
| are all in one row under the                                         | [Review Rectangles Text]                 | of Establishing Connection?                | moves across the screen to                                     |
| transparent text box.                                                |                                          |                                            | become part of the question text                               |
|                                                                      | Welcome                                  |                                            | (between Question – part 1 and                                 |
| Pick one quiz question. Question                                     | Team                                     |                                            | Question – part 2). "Company                                   |
| appears in bold under title. The                                     |                                          |                                            | Culture" rectangle changes from solid filled to thick outline. |
| "company culture" part of the question is the review text rectangle. | Workspace                                |                                            |                                                                |
| Answers have a thick rectangle outline                               | Company Culture                          |                                            | Answer choices fade in together                                |
| and have hover and selected states.                                  | company culture                          |                                            | once question VO ends.                                         |
|                                                                      | Network                                  |                                            |                                                                |
|                                                                      | [Question – part 1]                      |                                            | Two attempts for knowledge                                     |
|                                                                      | -                                        |                                            | check.                                                         |
|                                                                      | Which of the descriptions                |                                            |                                                                |
|                                                                      | below represent what should occur in the |                                            |                                                                |
|                                                                      | [company culture                         |                                            |                                                                |
|                                                                      | rectangle]                               |                                            |                                                                |
|                                                                      | rectangiej                               |                                            |                                                                |
|                                                                      |                                          |                                            |                                                                |
|                                                                      | [Question – part 2]                      |                                            |                                                                |
|                                                                      | aspect of Establishing                   |                                            |                                                                |
|                                                                      | Connection?                              |                                            |                                                                |
|                                                                      |                                          |                                            |                                                                |
|                                                                      | [Answers]                                |                                            |                                                                |
|                                                                      |                                          |                                            |                                                                |
|                                                                      | Gather informally with                   |                                            |                                                                |
|                                                                      | others in the direct unit                |                                            |                                                                |
|                                                                      | Schedule meetings with                   |                                            |                                                                |
|                                                                      | key offices and staff                    |                                            |                                                                |
|                                                                      | Discuss guiding                          |                                            |                                                                |
|                                                                      | Discuss guiding statements and company   |                                            |                                                                |
|                                                                      | norms                                    |                                            |                                                                |
|                                                                      |                                          |                                            |                                                                |

| Provide a welcome<br>message paired with<br>company swag  |  |
|-----------------------------------------------------------|--|
| Personalize area with<br>decorative or meaningful<br>tems |  |

| Slide 1.10a/ Menu Title:                                                                                          |                                                                                                    |                                                                                                    | Objective: 2                                                                                                    |
|----------------------------------------------------------------------------------------------------|----------------------------------------------------------------------------------------------------|----------------------------------------------------------------------------------------------------|----------------------------------------------------------------------------------------------------|
| Visual / Display:                                                                                                 | Slide Text:                                                                                                    | Narration / Voiceover:                                                                                                    | Animation / Interaction:                                                                                                    |
| [Custom feedback layer – Correct]<br>Same visuals as 1.7a except in place of<br>learner's score there is subtext. | <ul> <li>[Slide Title shows through<br/>from base layer]</li> <li>[Header]</li> <li>NICE JOB!</li> <li>[Subtext]</li> <li>That's correct.</li> <li>[Summary text]</li> <li>Company's guiding<br/>statements – mission,<br/>vision, and values</li> <li>Norms that are part of<br/>company culture –<br/>socializing, work<br/>attire, and<br/>communication<br/>preferences</li> <li>[Buttons]<br/>Continue</li> </ul> | Nice job, that's correct. It is important to<br>review the company's guiding statements,<br>such as mission, vision, and values and how<br>those are put into practice. As a reminder,<br>you should also discuss any norms that are<br>part of the company culture, such as<br>socializing with others, work attire,<br>communication preferences, and other<br>relevant information that will help them<br>acclimate to their new position within the<br>company. Select the continue button to<br>advance to the next slide. | Summary bullets fly in from<br>bottom one by one and continue<br>button fades in; all time with VO<br>reference.<br>Continue button jumps to 1.11. |

| Visual / Display:                                                                                                    | Slide Text:                                                                                                    | Narration / Voiceover:                                                                                                    | Animation / Interaction:                                                                                                    |
|----------------------------------------------------------------------------------------------------|----------------------------------------------------------------------------------------------------|----------------------------------------------------------------------------------------------------|----------------------------------------------------------------------------------------------------|
| Visual / Display:<br>[Custom feedback layer – Incorrect]<br>Same visuals as 1.7b except in place of<br>learner's score there is subtext. | Slide Text:<br>[Slide Title shows through<br>from base layer]<br>[Header]<br>SORRY.<br>[Subtext]<br>That's incorrect.<br>[Summary text]<br>Company's guiding<br>statements – mission,<br>vision, and values<br>Norms that are part of<br>company culture –<br>socializing, work<br>attire, and<br>communication<br>preferences | Narration / Voiceover:<br>Sorry, that's incorrect. As a reminder, it is<br>important to review the company's guiding<br>statements, such as mission, vision, and<br>values and how those are put into practice.<br>You should also discuss any norms that are<br>part of the company culture, such as<br>socializing with others, work attire,<br>communication preferences, and other<br>relevant information that will help them<br>acclimate to their new position within the<br>company. Select the continue button to<br>advance to the next slide. | Animation / Interaction:<br>Summary bullets fly in from<br>bottom one by one and continue<br>button fades in; all time with VO<br>reference.<br>Continue button jumps to 1.11. |
|                                                                                                    | preferences<br>[Buttons]<br>Continue                                                                                                    |                                                                                                    |                                                                                                    |

| Slide 1.10c/ Menu Title:                                                                                            |                                                                                                    |                                                                                                    | Objective: 2                                                                                                    |
|----------------------------------------------------------------------------------------------------|----------------------------------------------------------------------------------------------------|----------------------------------------------------------------------------------------------------|----------------------------------------------------------------------------------------------------|
| Visual / Display:                                                                                                   | Slide Text:                                                                                                    | Narration / Voiceover:                                                                                                    | Animation / Interaction:                                                                                        |
| [Custom feedback layer – Try Again]<br>Same visuals as 1.7c except in place of<br>learner's score there is subtext. | <ul> <li>[Slide Title shows through<br/>from base layer]</li> <li>[Header]</li> <li>SORRY.</li> <li>[Subtext]</li> <li>Not quite. That's incorrect.</li> </ul> | Sorry, that's not quite right. Let's see how<br>you do with a second attempt. Here's a hint<br>– when it comes to company culture,<br>remember to think about things such as<br>company mission and values, as well as<br>company standards around things like<br>socializing. Select the try again button to<br>retake the knowledge check activity. | Hint bullets fly in from bottom<br>one by one and try again button<br>fades in; all timed with VO<br>reference. |

| [Hint]                                                                                                  |  |
|----------------------------------------------------------------------------------------------------|--|
| <ul> <li>Mission and values</li> <li>Company standards<br/>about things like<br/>socializing</li> </ul> |  |
| [Buttons]<br>Try Again                                                                                  |  |

| Slide 1.11/ Menu Title: Communicating    | Expectations         |                                              | Objective: 4                       |
|------------------------------------------|----------------------|----------------------------------------------|------------------------------------|
| Visual / Display:                        | Slide Text:          | Narration / Voiceover:                       | Animation / Interaction:           |
| Slide Design: General – modified with    | [Slide Title]        | The third component of onboarding is         | Next button is hidden when         |
| a background image close up on a         | Communicating        | communicating expectations and includes      | timeline starts. Next button       |
| desk with a monitor/laptop screen and    | Expectations         | reviewing policies and procedures, job       | returns once all of the rectangles |
| tablet; screens on both devices are      |                      | responsibilities, and expected goals and     | with file icons have been visited. |
| blank.                                   | [Directions]         | results. Click on each of the file icons to  |                                    |
|                                          | Click each file icon | learn more about specific topics that should | Rectangles with file icons fade in |
| On the tablet screen, there are three    |                      | be addressed within each of these areas.     | one by one as each of the three    |
| small rectangles stacked vertically      |                      |                                              | aspects of communicating           |
| with a small space in between each.      |                      |                                              | expectations is named in the VO.   |
| Rectangles are solid filled all with the |                      |                                              |                                    |
| same color; within each there is a file  |                      |                                              | Directions fade in with VO         |
| icon; each of the three file icons is a  |                      |                                              | reference.                         |
| different color.                         |                      |                                              |                                    |
|                                          |                      |                                              | Rectangles with file icons have    |
|                                          |                      |                                              | visited and hover states.          |
|                                          |                      |                                              |                                    |
|                                          |                      |                                              | When learner clicks first          |
|                                          |                      |                                              | rectangle with file icon, jump to  |
|                                          |                      |                                              | layer 1.11a; second rectangle      |
|                                          |                      |                                              | with file icon, jump to layer      |
|                                          |                      |                                              | 1.11b; third rectangle with file   |
|                                          |                      |                                              | icon, jump to 1.11c.               |

| Slide 1.11a/ Menu Title:                                                                                                    |                                                                                                    |                                                                                                    | Objective: 4                                                    |
|----------------------------------------------------------------------------------------------------|----------------------------------------------------------------------------------------------------|----------------------------------------------------------------------------------------------------|-----------------------------------------------------------------|
| Visual / Display:                                                                                                    | Slide Text:                                                                                                    | Narration / Voiceover:                                                                                                    | Animation / Interaction:                                        |
| [POLICIES AND PROCEDURES layer]                                                                                                    | [Slide Title shows through from base layer]                                                                                                    | It's important that you communicate all relevant policies and procedures to the new                                                                                                    | Bullet point icons and text fly in from bottom one by one timed |
| Background image shows through<br>from base layer but rectangles with                                                                                                    | [Rectangle header]                                                                                                    | employee. You should ensure that they know about standard company policies, but also                                                                                                    | with VO reference.                                              |
| file icons are hidden.                                                                                                    | Policies and Procedures                                                                                                    | any policies and procedures that are specific to your unit. Be sure to review these with                                                                                                    | Hide layer when timeline ends.                                  |
| Solid fill rectangle is over the<br>monitor/laptop screen; color matches<br>the corresponding icon from the base<br>layer. Within the rectangle, a<br>rectangle header is near the top (color<br>matches that used for the base layer<br>rectangles) and below it are bullet<br>points; icons that have a checkmark<br>inside a square are used as the bullets. | <ul> <li>[Rectangle text]</li> <li>Review company policies and procedures.</li> <li>Discuss unit policies and procedures.</li> <li>Show policy location for future reference.</li> </ul> | the new employee, allow them to ask any<br>questions they may have, and also provide<br>them with the electronic location of these<br>policies so they can refer back to them in the<br>future. |                                                                 |

| Visual / Display:         | Slide Text:                                                                                                    | Narration / Voiceover:                                                                                                    | Animation / Interaction:           |
|---------------------------|----------------------------------------------------------------------------------------------------|----------------------------------------------------------------------------------------------------|------------------------------------|
|                           | [Slide Title shows through                                                                                                    | It is very important to communicate                                                                                                    | Bullet point icons and text fly in |
| [GOALS AND RESULTS layer] | from base layer]                                                                                                    | expectations about short term goals and                                                                                                    | from bottom one by one timed       |
| Same visuals as 1.11a.    | [Rectangle header]                                                                                                    | results. Discuss priorities with the new employee and clearly communicate what                                                                                                    | with VO reference.                 |
|                           | Goals and Results                                                                                                    | you expect them to achieve within the first                                                                                                    | Hide layer when timeline ends.     |
|                           | <ul> <li>[Rectangle text]</li> <li>Discuss initial goals<br/>and expected results.</li> <li>Communicate<br/>priorities.</li> <li>Create a timeline for<br/>progress checks.</li> </ul> | six months. Set up a timeline for checking<br>their progress and providing additional<br>information and support throughout those<br>six months. These progress checks can be<br>something that occur during your regularly<br>scheduled one on one meetings with your<br>employee or you can schedule a separate<br>meeting for this purpose. |                                    |

| Slide 1.12/ Menu Title: Providing Job Specific Training                                                                                                    |                                                                                                    |                                                                                                    | Objective: 5                                                                                                    |  |
|----------------------------------------------------------------------------------------------------|----------------------------------------------------------------------------------------------------|----------------------------------------------------------------------------------------------------|----------------------------------------------------------------------------------------------------|--|
| Visual / Display:                                                                                                    | Slide Text:                                                                                                    | Narration / Voiceover:                                                                                                    | Animation / Interaction:                                                                                                    |  |
| Slide Design: General                                                                                                    | [Slide Title]<br>Providing Job Specific                                                                            | The final component of onboarding is providing job specific training. This is the                                                                                                    | Next button is hidden when                                                                                                    |  |
| Accordion style interaction (horizontal<br>layout). When the learner clicks on<br>any of the accordion tabs on the left<br>they will "pop" open to the right and                                            | Training<br>[Directions]                                                                                           | component that will likely take the longest<br>as you will need to ensure your employee is<br>fully trained on their position. By investing in<br>training your employee properly from the                                     | timeline starts; it returns once<br>user has click through all<br>accordion tabs.                                                      |  |
| display the information for that<br>specific tab.                                                                                                    | Click on each tab                                                                                                  | outset, you will create a foundation for<br>success and may also contribute to their<br>overall job satisfaction. The four steps                                                                                               | Tabs are restricted until audio ends.                                                                                                  |  |
| Closed accordion will show on screen<br>to start. Four accordion tabs with<br>vertical text on the left; each tab is a<br>different color in the palette. Tabs<br>area is connected to a large solid filled | <ol> <li>[Accordion tab labels]</li> <li>1. IDENTIFY TRAINING<br/>NEEDS [1]</li> <li>2. SUPPLY TRAINING</li> </ol> | encompassed in providing job specific<br>training are to identify training needs,<br>supply training aids, deliver training directly,<br>and connect to other trainings. Click on each<br>tab to learn more about these steps. | Learner is able to click on any<br>other tab in any order (not<br>restricted) and can revisit any<br>tab; this is true for all layers. |  |
| rectangle to the right. In the closed<br>position, there will be a large image<br>filling most of the space within the<br>rectangle. Image should be in an office                                           | AIDS [2]<br>3. DELIVER TRAINING<br>DIRECTLY [3]                                                                    |                                                                                                    | When learner clicks [1] jump to<br>1.12a; [2] jump to 1.12b, [3]<br>jump to 1.12c, [4] jump to 1.12d.                                  |  |

| etting where there is some training or | 4. CONNECT TO OTHER |
|----------------------------------------|---------------------|
| instruction being given to a group of  | TRAININGS [4]       |
| employees.                             |                     |

| Slide 1.12a/ Menu Title:                  |                                                    |                                                                                          | Objective: 5             |  |
|-------------------------------------------|----------------------------------------------------|------------------------------------------------------------------------------------------|--------------------------|--|
| Visual / Display:                         | Slide Text:                                        | Narration / Voiceover:                                                                   | Animation / Interaction: |  |
| [IDENTIFY TRAINING NEEDS layer]           | [Slide Title and Directions show through from base | Identify all of the training that the new employee will need in order to be successful   |                          |  |
| Base layer objects show through.          | layer]                                             | at their job and effectively complete their responsibilities. Ensure they are trained on |                          |  |
| The corresponding accordion tab is        | [Rectangle text]                                   | any specific systems they will use, but also                                             |                          |  |
| now located on the right and the large    | Identify what training the                         | consider things like specific processes they                                             |                          |  |
| rectangle sits between it and the next    | new employee needs in                              | will need to know, recurring tasks they are                                              |                          |  |
| accordion tab. Rectangle will be fully    | order to complete all of                           | responsible for, how to run reports and                                                  |                          |  |
| filled with an image related to this      | their job responsibilities.                        | gather data, how information should be                                                   |                          |  |
| tab's content. On top of the image        |                                                    | communicated and who it should be                                                        |                          |  |
| there is text at the top; under that text |                                                    | communicated to, as well as anything else                                                |                          |  |
| is a semi-transparent rectangle for       |                                                    | specific to your unit.                                                                   |                          |  |
| contrast (use same color as that tab)     |                                                    |                                                                                          |                          |  |
| with soft edges.                          |                                                    |                                                                                          |                          |  |

| Slide 1.12b/ Menu Title: Objective: 5                       |                                                                                                    |                                                                                                    | Objective: 5             |
|-------------------------------------------------------------|----------------------------------------------------------------------------------------------------|----------------------------------------------------------------------------------------------------|--------------------------|
| Visual / Display:                                           | Slide Text:                                                                                                    | Narration / Voiceover:                                                                                                    | Animation / Interaction: |
| [SUPPLY TRAINING AIDS layer]<br>Same visual design as 1.12a | [Slide Title and Directions<br>show through from base<br>layer]<br>[Rectangle text]<br>Supply any job aids,<br>manuals, flowcharts,<br>outlines, or process<br>instructions. | Once you have identified the training the<br>new employee needs, be sure to supply the<br>new employee with any corresponding job<br>aids, manuals, flowcharts, outlines, or<br>process instructions. Give the employee<br>some time to review those documents on<br>their own and an opportunity to ask<br>questions before moving forward to the next<br>stage. |                          |

| Visual / Display:                 | Slide Text:                 | Narration / Voiceover:                         | Animation / Interaction: |
|-----------------------------------|-----------------------------|------------------------------------------------|--------------------------|
|                                   | [Slide Title and Directions | Schedule a series of appointments on the       |                          |
| [DELIVER TRAINING DIRECTLY layer] | show through from base      | new employee's calendar for you to meet        |                          |
|                                   | layer]                      | and deliver trainings directly to them. Only   |                          |
| Same visual design as 1.12a       |                             | deliver ones yourself for which it makes       |                          |
|                                   | [Rectangle text]            | sense for you to be the trainer. If there is a |                          |
|                                   | Deliver any trainings       | more direct source, consider incorporating     |                          |
|                                   | yourself directly to the    | that in the next step. Keep the trainings to a |                          |
|                                   | new employee.               | set amount of time, provide any materials to   |                          |
|                                   |                             | the new employee in advance, and allow the     |                          |
|                                   |                             | employee to ask questions throughout the       |                          |
|                                   |                             | training process. Follow up with the new       |                          |
|                                   |                             | employee within two weeks of the trainings     |                          |
|                                   |                             | to see if they have any additional questions   |                          |
|                                   |                             | or need to be retrained on any components.     |                          |

| Slide 1.12d/ Menu Title:    |                             |                                               | Objective: 5             |  |
|-----------------------------|-----------------------------|-----------------------------------------------|--------------------------|--|
| Visual / Display:           | Slide Text:                 | Narration / Voiceover:                        | Animation / Interaction: |  |
|                             | [Slide Title and Directions | Connect your employee with any additional     |                          |  |
| [CONNECT TO OTHER TRAININGS | show through from base      | trainings they may need. These trainings      |                          |  |
| layer]                      | layer]                      | may be delivered by other team members in     |                          |  |
|                             |                             | your unit or colleagues in another area of    |                          |  |
| Same visual design as 1.12a | [Rectangle text]            | the company. They may also consist of         |                          |  |
| C C                         | Connect the employee        | online tutorials or e-Learning. Refer back to |                          |  |
|                             | with training provided by   | the original list you made in the Identify    |                          |  |
|                             | other individuals, online   | stage to ensure that you have covered all     |                          |  |
|                             | tutorials, and e-Learning.  | training areas.                               |                          |  |

| Slide 1.13/ Menu Title: Next Steps      |               | Objective: 2-5                               |                            |
|-----------------------------------------|---------------|----------------------------------------------|----------------------------|
| Visual / Display:                       | Slide Text:   | Narration / Voiceover:                       | Animation / Interaction:   |
|                                         | [Slide Title] | Take a moment now to reflect on what you     |                            |
| Slide Design: Office 1                  | Next Steps    | have learned and how you might apply that    | Next button is hidden when |
|                                         |               | to onboarding new employees in your unit.    | timeline starts.           |
| Daniella avatar is on the far left in a | [Directions]  | When you are ready, click the reflect button |                            |
| thoughtful/reflective pose. To the      |               | below to continue.                           |                            |

| right of her is a semi-transparent rectangle with text. | Click the reflect button [Rectangle text]                                                                                                    | Bulleted text fades in one by one time with VO reference.             |
|---------------------------------------------------------|----------------------------------------------------------------------------------------------------|-----------------------------------------------------------------------|
|                                                         | <ul> <li>Reflect on what you<br/>learned in this course</li> <li>Consider how you<br/>might apply that to<br/>onboarding new<br/>employees in your<br/>unit</li> <li>[Buttons]</li> <li>Reflect</li> </ul> | Directions and button fade in<br>together timed with VO<br>reference. |

| Slide 1.13a/ Menu Title:                |                            |                                             | Objective: 2-5                    |
|-----------------------------------------|----------------------------|---------------------------------------------|-----------------------------------|
| Visual / Display:                       | Slide Text:                | Narration / Voiceover:                      | Animation / Interaction:          |
|                                         | [Slide Title shows through | Type your answers into the corresponding    |                                   |
| Daniella avatar shows through from      | from base layer]           | text boxes below. Click the continue button | Next button remains hidden.       |
| base layer; other objects are hidden.   |                            | when you are done.                          |                                   |
|                                         | [Directions]               |                                             | Question with text entry flies in |
| There are two questions on the screen   | Click the continue button  |                                             | from bottom when timeline         |
| and two text entry fields. To the right |                            |                                             | starts.                           |
| of Daniella is a wide rectangle with    | [Question 1 text]          |                                             |                                   |
| text that asks the first question;      | What are some ways you     |                                             | Directions and button fade in     |
| immediately below that (with no         | might welcome a new        |                                             | timed with VO reference.          |
| space in between, to appear as part of  | employee?                  |                                             |                                   |
| it) is another rectangle of the same    |                            |                                             |                                   |
| shape and size with a text entry field. | [Question 2 text]          |                                             |                                   |
| Repeat this for the second question,    | What systems will your     |                                             |                                   |
| which should appear further below.      | new employee need          |                                             |                                   |
|                                         | access to?                 |                                             |                                   |
|                                         |                            |                                             |                                   |
|                                         | [Buttons]                  |                                             |                                   |
|                                         | Continue                   |                                             |                                   |

| Slide 1.13b/ Menu Title: |                                                                                                    |                                                                                                    | Objective: 2-5                                                      |
|--------------------------|----------------------------------------------------------------------------------------------------|----------------------------------------------------------------------------------------------------|---------------------------------------------------------------------|
| Visual / Display:        | Slide Text:                                                                                                    | Narration / Voiceover:                                                                                                    | Animation / Interaction:                                            |
| Same visuals as 1.13a.   | [Slide Title shows through from base layer]                                                                            | Continue reflecting on how you might apply<br>what you have learned. Type your answers<br>into the corresponding text boxes below. | Next button remains hidden.                                         |
|                          | [Directions]<br><i>Click the submit button</i><br>[Question 1 text]                                                    | Click the submit button when you are done.                                                                                         | Question with text entry flies in from bottom when timeline starts. |
|                          | What are some policies<br>you should discuss?                                                                          |                                                                                                    | Directions and button fade in timed with VO reference.              |
|                          | [Question 2 text]<br>What are some job aids,<br>manuals, flowcharts, or<br>process instructions you<br>should provide? |                                                                                                    |                                                                     |
|                          | [Buttons]<br>Submit                                                                                                    |                                                                                                    |                                                                     |

| Slide 1.13c/ Menu Title:                                                      |                                                      |                                                                                                    | Objective: 2-5                                                             |
|-------------------------------------------------------------------------------|------------------------------------------------------|----------------------------------------------------------------------------------------------------|----------------------------------------------------------------------------|
| Visual / Display:                                                             | Slide Text:                                          | Narration / Voiceover:                                                                                                    | Animation / Interaction:                                                   |
| Items from base layer are hidden.                                             | [Slide Title shows through from base layer]          | Great job! Thank you for taking the time to<br>think about how to apply what you've<br>learned and consider what specific things | Next button returns when timeline ends on this layer.                      |
| Daniella avatar in same position on                                           | [Directions]                                         | you would include when onboarding a new                                                                                          |                                                                            |
| left but in pose reflecting positive feedback.                                | Click next to continue                               | employee in your unit. [1] You can see the answers that you entered on the screen. This                                          | <ul><li>[1] Table with components,<br/>questions, and text entry</li></ul> |
| Austonic replaced by a large restangle                                        | [Onboarding Components]<br>Establishing Connection / | was a great first step in drafting your                                                                                          | answers fades in.                                                          |
| Avatar is replaced by a large rectangle covering nearly all the open space on | Welcome                                              | onboarding plan.                                                                                                    | [2] Print button fades in.                                                 |
| the screen; smaller rectangles are within to give the illusion of a table.    | Addressing Systems and<br>Equipment Needs /          | <i>Before you continue to the next slide, you have the option to print the information on</i>                                    |                                                                            |

| On one row, the onboarding<br>component (typed as main<br>component / subcomponent) is listed<br>on the left with the question they<br>were asked about that component (on<br>prior layers) listed on the right; their<br>text entry answers from those<br>questions will populate below that<br>row. This is repeated for each of the<br>four components and questions.                                                                                                    | Obtaining Access to<br>Systems<br>Communicating<br>Expectations / Policies and<br>Procedures<br>Providing Job Specific<br>Training / Supply Training<br>Aids                                                                                                    | the screen so that you can use it as you<br>continue to build your onboarding plan. [2]<br>To do so, click on the print button which will<br>open the print dialog box. You can then<br>select your printing options from there.<br>When you are ready to continue, [3] click the<br>next button from the navigation menu to<br>advance to the course Summary. | Print button utilizes Print Slide<br>trigger.<br>[3] Directions fade in. |
|----------------------------------------------------------------------------------------------------|----------------------------------------------------------------------------------------------------|----------------------------------------------------------------------------------------------------|--------------------------------------------------------------------------|
| Sample design below.         Establishing Connection / Welcome       What are some ways you might welcome a new employee?         Addressing Systems and Equipment       What aystems will your new employee need access to?         Communicating Experiations / Policies       What are some policies and procedures you should discuss?         Provedures       What are some job aids, manuals, flowcharts, or process         Provedures       What are some job aids, manuals, flowcharts, or process | [Questions]<br>What are some ways you<br>might welcome a new<br>employee?<br>What systems will your<br>new employee need access<br>to?<br>What are some policies<br>and procedures you should<br>discuss?<br>What are some job aids,<br>manuals, flowcharts, or<br>process instructions you<br>should provide?<br>[Buttons]<br>Print |                                                                                                    |                                                                          |

| Slide 1.14/ Menu Title: <i>Summary</i> |               | Objective: 1-5                                                           |                                                 |
|----------------------------------------|---------------|--------------------------------------------------------------------------|-------------------------------------------------|
| Visual / Display:                      | Slide Text:   | Narration / Voiceover:                                                   | Animation / Interaction:                        |
|                                        | [Slide Title] | You have now learned how onboarding                                      |                                                 |
| Slide Design: Office 1                 | Summary       | responsibilities are distinguished between                               | Next button is hidden when                      |
|                                        | [Directions]  | Human Resources and the manager. One important difference centers around | timeline starts; it returns when timeline ends. |

| <ul> <li>Company Culture</li> <li>Network</li> <li>[3]</li> <li>Provide any necessary<br/>equipment</li> <li>Obtain access to<br/>systems</li> </ul> |
|----------------------------------------------------------------------------------------------------|
|----------------------------------------------------------------------------------------------------|

| Review systems          |
|-------------------------|
| [4]                     |
| Policies and            |
| procedures              |
| Job responsibilities    |
| Goals and results       |
| [5]                     |
| Identify training needs |
| Supply training aids    |
| Deliver trainings       |
| directly                |
| Connect to other        |
| trainings               |

| Slide 1.15/ Menu Title: Quiz                                               |                       |                                                                                           | Objective:                        |
|----------------------------------------------------------------------------|-----------------------|-------------------------------------------------------------------------------------------|-----------------------------------|
| Visual / Display:                                                          | Slide Text:           | Narration / Voiceover:                                                                    | Animation / Interaction:          |
|                                                                            | [Slide Title]         | Now it's time to assess your learning. [1]                                                | Next button is hidden when        |
| Slide Design: Office 1                                                     | Quiz                  | You will be taking a quiz with five questions.                                            | timeline starts; it returns when  |
| Daniella avatar is on far left in a                                        | [Directions]          | The question type varies throughout. You must obtain a score of 80% or higher in          | timeline ends.                    |
| thinking pose. To the right of her is a semi-transparent rectangle. Within | Click next when ready | order to pass. If you do not pass the quiz on the first attempt, you may try again. Click | [1] Rectangle and icon fade in.   |
| that there is a testing icon on the left,                                  | [Rectangle text]      | the next button when you are ready to start                                               | Bulleted text fades in one by one |
| and to the right of the icon is bulleted                                   | Five questions        | the quiz.                                                                                 | timed with the VO reference.      |
| text.                                                                      | • Passing score = 80% |                                                                                           |                                   |
|                                                                            | May make another      |                                                                                           | Directions fade in timed with VO  |
|                                                                            | attempt               |                                                                                           | reference.                        |

| Slide 1.16/ Menu Title: Quiz – Q1 [hidden from menu] |                             |                                                                                                    | Objective: 1                                                     |
|------------------------------------------------------|-----------------------------|----------------------------------------------------------------------------------------------------|------------------------------------------------------------------|
| Visual / Display:                                    | Slide Text:                 | Narration / Voiceover:                                                                                                    | Animation / Interaction:                                         |
| Slide Design: Office 2                               | [Slide Title]<br>Question 1 | Which of these onboarding tasks are the responsibility of the manager? Please select all that apply and then click the submit | For all quiz questions, set slide properties to show seekbar but |
| Multiple response quiz question (standard)           | [Question]                  | button.                                                                                                    | do not show the Resources tab;                                   |

|                                          | Which of these             | disable submit button ur |
|------------------------------------------|----------------------------|--------------------------|
| Question text is large and appears on    | onboarding tasks are the   | timeline ends.           |
| the left half of the slide; answer       | responsibility of the      |                          |
| options appear on the right half and     | manager?                   |                          |
| within a semi-transparent rectangle.     |                            |                          |
|                                          | [Answers]                  |                          |
| Custom review layer: Within a solid fill | Providing job specific     |                          |
| diagonal corner rectangle (placed so     | training                   |                          |
| as to not cover the question or          |                            |                          |
| answers) is review text.                 | Creating employee record   |                          |
|                                          | Establishing connection    |                          |
|                                          | Facilitating benefits      |                          |
|                                          | enrollment                 |                          |
|                                          | Managing standard          |                          |
|                                          | company wide processes     |                          |
|                                          | company wide processes     |                          |
|                                          | Communicating              |                          |
|                                          | expectations               |                          |
|                                          | Addressing initial         |                          |
|                                          | compliance training        |                          |
|                                          | Addressing system and      |                          |
|                                          | equipment needs            |                          |
|                                          |                            |                          |
|                                          | [Review layer text]        |                          |
|                                          | Remember, aside from       |                          |
|                                          | engaging in ongoing        |                          |
|                                          | communication with the     |                          |
|                                          | new employee, there are    |                          |
|                                          | four other essential       |                          |
|                                          | onboarding components      |                          |
|                                          | the manager is             |                          |
|                                          | responsible for, which can |                          |
|                                          | impact employee            |                          |

| retention, productivity, |  |
|--------------------------|--|
| and job satisfaction.    |  |
|                          |  |

| Slide 1.17 Menu Title: Quiz – Q2 [hidden from menu] |                            |                                             | Objective: 2             |  |
|-----------------------------------------------------|----------------------------|---------------------------------------------|--------------------------|--|
| Visual / Display:                                   | Slide Text:                | Narration / Voiceover:                      | Animation / Interaction: |  |
|                                                     | [Slide Title]              | Which of the actions below describe each    |                          |  |
| Slide Design: Office 2                              | Question 2                 | aspect of Establishing Connection? Move the |                          |  |
|                                                     |                            | actions on the right to match the           |                          |  |
| Matching drag and drop quiz question                | [Question]                 | corresponding aspects on the left. When you |                          |  |
| (standard)                                          | Which of the actions       | are done, select the submit button.         |                          |  |
|                                                     | below describe each        |                                             |                          |  |
| Question text is large and appears at               | aspect of Establishing     |                                             |                          |  |
| the top under the title; answer options             | Connection?                |                                             |                          |  |
| appear below. There is one large solid              | (move the actions on the   |                                             |                          |  |
| fill rectangle behind the answer                    | right to match the aspects |                                             |                          |  |
| choices. Aspects appear on the left                 | on the left)               |                                             |                          |  |
| and actions appear as the options on                | [A an a star and           |                                             |                          |  |
| the right that learner will move to                 | [Aspects and correct       |                                             |                          |  |
| match with aspects.                                 | answer actions]            |                                             |                          |  |
| Custom review layer: same as 1.16                   | _                          |                                             |                          |  |
| custom review layer. same as 1.10                   | Team [=] Meet other        |                                             |                          |  |
|                                                     | informally such as via a   |                                             |                          |  |
|                                                     | group lunch                |                                             |                          |  |
|                                                     | Network [=] Connect        |                                             |                          |  |
|                                                     | through initial            |                                             |                          |  |
|                                                     | informational meetings     |                                             |                          |  |
|                                                     |                            |                                             |                          |  |
|                                                     | Welcome [=] Give           |                                             |                          |  |
|                                                     | employee a card and        |                                             |                          |  |
|                                                     | company branded item       |                                             |                          |  |
|                                                     | Company Culture [=]        |                                             |                          |  |
|                                                     | Discuss mission, values,   |                                             |                          |  |
|                                                     | and norms                  |                                             |                          |  |

|  | Workspace [=] Personalize<br>area; decorate with<br>meaningful items        |  |
|--|-----------------------------------------------------------------------------|--|
|  | [Review layer text]                                                         |  |
|  | Think about how the<br>actions listed relate to and<br>support each aspect. |  |

| Slide 1.18/ Menu Title: Quiz – Q3 [hidde                                                                                                    | Slide 1.18/ Menu Title: Quiz – Q3 [hidden from menu]                 |                                                                                                    |                          |
|----------------------------------------------------------------------------------------------------|----------------------------------------------------------------------|----------------------------------------------------------------------------------------------------|--------------------------|
| Visual / Display:                                                                                                    | Slide Text:                                                          | Narration / Voiceover:                                                                                                    | Animation / Interaction: |
| Slide Design: Office 2                                                                                                    | [Slide Title]<br>Question 3                                          | Which of the following steps are involved in<br>Addressing System and Equipment Needs?<br>Please select all that apply and then click the |                          |
| Multiple response quiz question (standard)                                                                                                    | [Question]<br>Which of the following<br>steps are involved in        | submit button.                                                                                                    |                          |
| Question text is large and appears at<br>the top under the title; answer options<br>appear below within a within a small<br>semi-transparent rectangle. | Addressing System and<br>Equipment Needs?<br>(select all that apply) |                                                                                                    |                          |
|                                                                                                    | [Answers]                                                            |                                                                                                    |                          |
| Custom review layer: same as 1.16                                                                                                    | Providing necessary<br>equipment                                     |                                                                                                    |                          |
|                                                                                                    | Discussing goals and results                                         |                                                                                                    |                          |
|                                                                                                    | Obtaining access to<br>systems                                       |                                                                                                    |                          |
|                                                                                                    | Reviewing systems                                                    |                                                                                                    |                          |
|                                                                                                    | Providing job aids and<br>process instructions                       |                                                                                                    |                          |

| [Review layer text]                                                                                                    |  |
|----------------------------------------------------------------------------------------------------|--|
| All of these actional are<br>part of the onboarding<br>process, however, only<br>three of these are part of<br>the Addressing System<br>and Equipment Needs<br>component. |  |

| Slide 1.19/ Menu Title: Quiz – Q4 [hidden from menu]                                                                                                    |                                                                                                    |                                                                                                    | Objective: 4                                                                      |
|----------------------------------------------------------------------------------------------------|----------------------------------------------------------------------------------------------------|----------------------------------------------------------------------------------------------------|-----------------------------------------------------------------------------------|
| Visual / Display:                                                                                                    | Slide Text:                                                                                                    | Narration / Voiceover:                                                                                              | Animation / Interaction:                                                          |
| Slide Design: Office 2<br>"Pick one" quiz question.                                                                                                    | [Slide Title]<br>Question 3                                                                                                    | Which of the groupings below represent the three aspects of Communicating Expectations? Click on the correct group, | Transparent square is what<br>learner will click on when                          |
| Question text is large and appears at<br>the top under the title; answer options<br>appear below in three blocks spaced<br>evenly across the slide. The block is<br>transparent square with outline.<br>Showing though the square is a<br>combination of three aspects. Visuals<br>for the block incorporate the same<br>look and colors at the rectangles/file<br>icon from slide 1.11; the rectangles<br>are widened to accommodate text<br>that appears next to the icon.<br>Sample visual of block below. | [Question]<br>Which of the groups<br>below represent the three<br>aspects of Communicating<br>Expectations?<br>(click on the correct<br>group, then click submit)<br>[Block 1 Aspects text]<br>Training Manuals<br>Job Responsibilities<br>Mission and Vision<br>Planning<br>[Block 2 Aspects text] –<br>Policies and Procedures<br>Job Responsibilities<br>Goals and Results | then select submit.                                                                                                 | choosing their answer (it sits in<br>front) and has hover and<br>selected states. |

| Training<br>Manuals                    | [Block 3 Aspects text]<br>Policies and Procedures                                                                                |  |
|----------------------------------------|----------------------------------------------------------------------------------------------------|--|
| Job<br>Responsibilities<br>Mission and | Networking and Contacts<br>Mission and Vision<br>Planning                                                                        |  |
| Vision Planning                        | [Review layer text]                                                                                                    |  |
| Custom review layer: same as 1.16      | Managers should discuss<br>how to operate within the<br>company and what the<br>employee is expected to<br>do in their position. |  |

| Slide 1.20/ Menu Title: Quiz – Q5 [hidden from menu]                                                                                                    |                                                                                                    |                                                                                          | Objective: 5             |
|----------------------------------------------------------------------------------------------------|----------------------------------------------------------------------------------------------------|------------------------------------------------------------------------------------------|--------------------------|
| Visual / Display:                                                                                                    | Slide Text:                                                                                                    | Narration / Voiceover:                                                                   | Animation / Interaction: |
| Slide Design: Office 2                                                                                                    | [Slide Title]<br>Question 5                                                                                                    | Match the elements listed below with each corresponding stage of Providing Job           |                          |
| Matching Drop-down quiz question.                                                                                                    | [Question]                                                                                                    | Specific Training. Use the drop down menu<br>to select the answer for each listing. When |                          |
| Question text is large and appears at<br>the top under the title; answer options<br>appear below.<br>There is one large solid fill rectangle<br>behind the answer choices. Elements<br>appear on the left and stages appear<br>as the drop down options on the right. | Match the elements listed<br>below with each<br>corresponding state of<br>Providing Job Specific<br>Training.<br>(use the drop down menu<br>to select the answer for<br>each) | you are done, click the submit button.                                                   |                          |
| Custom review layer: same as 1.16                                                                                                    | [Elements and<br>corresponding correct<br>answer stages]<br>Checklist of specific<br>processes, recurring tasks,                                                              |                                                                                          |                          |

| data reporting, and other   |
|-----------------------------|
| relevant information to     |
| cover [=] Identify Training |
| Needs                       |
|                             |
| Designated trainings        |
| provided by the manager     |
| [=] Deliver Training        |
| Directly                    |
|                             |
| Online tutorials,           |
| eLearnings, and trainings   |
| by colleagues [=] Connect   |
| to Other Trainings          |
|                             |
| Manuals, flowcharts,        |
| outlines, or process        |
| instructions [=] Supply     |
| Training Aids               |
|                             |
| [Review layer text]         |
|                             |
| Think about how the         |
| elements listed support     |
| each stage of providing     |
| job specific training.      |
|                             |

| Slide 1.21/ Menu Title: Quiz Results [hidden from menu] |               |                        | Objective: 1-5                     |
|---------------------------------------------------------|---------------|------------------------|------------------------------------|
| Visual / Display:                                       | Slide Text:   | Narration / Voiceover: | Animation / Interaction:           |
| [Results slide]                                         | [Slide Title] | [n/a]                  | Next button is hidden when         |
|                                                         | Quiz Results  |                        | timeline starts.                   |
| Slide Design: Office 2                                  |               |                        |                                    |
|                                                         |               |                        | Based on learner's score they will |
|                                                         |               |                        | automatically see the success      |
|                                                         |               |                        | layer (80% or higher) or failure   |
|                                                         |               |                        | layer (less than 80%).             |

| Slide 1.21a/ Menu Title:                                  |                                             |                                                                                       | Objective: 1-5           |
|-----------------------------------------------------------|---------------------------------------------|---------------------------------------------------------------------------------------|--------------------------|
| Visual / Display:                                         | Slide Text:                                 | Narration / Voiceover:                                                                | Animation / Interaction: |
| [Custom feedback layer – Success]                         | [Slide Title shows through from base layer] | Great job, you passed the quiz. If you would<br>like to take another look at the quiz |                          |
| Use same visuals as slide 1.7a, except                    | [Header]                                    | questions and answers, you may do so by selecting the review quiz option. Otherwise,  |                          |
| no summary text; buttons aligned                          | GREAT JOB, YOU PASSED!                      | select the continue button to advance.                                                |                          |
| vertically with each other and centered within rectangle. | [Learner's score]                           |                                                                                       |                          |
|                                                           | Your score: [X]%                            |                                                                                       |                          |
|                                                           | [Buttons]                                   |                                                                                       |                          |
|                                                           | Review Quiz                                 |                                                                                       |                          |
|                                                           | Continue                                    |                                                                                       |                          |

| Slide 1.21b/ Menu Title:                                                                                                    |                                                                                                    |                                                                                                    | Objective: 1-5           |
|----------------------------------------------------------------------------------------------------|----------------------------------------------------------------------------------------------------|----------------------------------------------------------------------------------------------------|--------------------------|
| Visual / Display:                                                                                                    | Slide Text:                                                                                                    | Narration / Voiceover:                                                                                                    | Animation / Interaction: |
| [Custom feedback layer – Failure]<br>Use same visuals as slide 1.7b, except<br>no summary text; buttons aligned<br>vertically with each other and<br>centered within rectangle. | <ul> <li>[Slide Title shows through<br/>from base layer]</li> <li>[Header]</li> <li>SORRY, YOU DIDN'T PASS</li> <li>[Learner's score]</li> <li>Your score: [X]%</li> <li>[Buttons]</li> <li>Review Quiz</li> <li>Retry Quiz</li> </ul> | Sorry, you didn't pass the quiz. As a<br>reminder, you need to earn a score of 80%<br>or higher to pass. If you would like to take a<br>look at the questions and see which ones<br>you got wrong, you may do so by selecting<br>the review quiz option. When you are ready<br>to take the quiz again, select the retry quiz<br>button. |                          |

| Slide 1.22/ Menu Title: Congratulations                                                                                                    |                                                                           |                                                                                                    | Objective:                                             |
|----------------------------------------------------------------------------------------------------|---------------------------------------------------------------------------|----------------------------------------------------------------------------------------------------|--------------------------------------------------------|
| Visual / Display:                                                                                                    | Slide Text:                                                               | Narration / Voiceover:                                                                                                    | Animation / Interaction:                               |
| Slide Design: Office 1                                                                                                    | [Slide Title]<br>Congratulations!<br>[Directions]                         | Congratulations! [1] You have successfully<br>completed all components of the course "A<br>Manager's Guide to Onboarding New                                                                | Next button is hidden.                                 |
| Daniella avatar is on the far left and is<br>pointing above to the title. To the<br>right of her is a large semi-transparent                             | <i>Click the exit button to leave the course</i>                          | Employees." Before you leave, you have the option to print a job aid resource that may help you in the future. The job aid highlights                                                       | [1] Rectangle with text and icons fade in.             |
| rectangle. With the rectangle there is s small icon representing                                                                                         | [Rectangle text]                                                          | the key aspects of each onboarding component we reviewed in this course. To                                                                                                    | Directions and button fade in timed with VO reference. |
| congratulations; corresponding text is<br>to the right of the icon. Below that<br>there is another icon, this one<br>representing a document or printer; | <b>Congratulations!</b><br>You have successfully<br>completed the course. | access it, click on the Resources tab in the<br>upper right corner of the player, then click<br>on the file called "Quick Reference Guide".<br>This file will open in a new window, and you | Exit button uses Exit course<br>trigger.               |
| corresponding text is to the right of the icon.                                                                                                    | Remember to:<br>Access and print the Quick<br>Reference Guide in the      | will have the option to print the document from there.                                                                                                    |                                                        |
|                                                                                                    | Resources tab.                                                            | When you are ready, click the exit button to leave the course.                                                                                                    |                                                        |
|                                                                                                    | [Buttons]<br>Exit                                                         |                                                                                                    |                                                        |